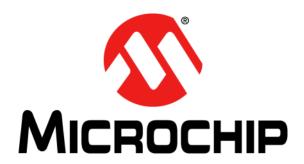

# Explorer 16 Development Board User's Guide

#### Note the following details of the code protection feature on Microchip devices:

- Microchip products meet the specification contained in their particular Microchip Data Sheet.
- Microchip believes that its family of products is one of the most secure families of its kind on the market today, when used in the
  intended manner and under normal conditions.
- There are dishonest and possibly illegal methods used to breach the code protection feature. All of these methods, to our knowledge, require using the Microchip products in a manner outside the operating specifications contained in Microchip's Data Sheets. Most likely, the person doing so is engaged in theft of intellectual property.
- Microchip is willing to work with the customer who is concerned about the integrity of their code.
- Neither Microchip nor any other semiconductor manufacturer can guarantee the security of their code. Code protection does not
  mean that we are guaranteeing the product as "unbreakable."

Code protection is constantly evolving. We at Microchip are committed to continuously improving the code protection features of our products. Attempts to break Microchip's code protection feature may be a violation of the Digital Millennium Copyright Act. If such acts allow unauthorized access to your software or other copyrighted work, you may have a right to sue for relief under that Act.

Information contained in this publication regarding device applications and the like is provided only for your convenience and may be superseded by updates. It is your responsibility to ensure that your application meets with your specifications. MICROCHIP MAKES NO REPRESENTATIONS OR WARRANTIES OF ANY KIND WHETHER EXPRESS OR IMPLIED, WRITTEN OR ORAL, STATUTORY OR OTHERWISE, RELATED TO THE INFORMATION. INCLUDING BUT NOT LIMITED TO ITS CONDITION, QUALITY, PERFORMANCE, MERCHANTABILITY OR FITNESS FOR PURPOSE. Microchip disclaims all liability arising from this information and its use. Use of Microchip devices in life support and/or safety applications is entirely at the buyer's risk, and the buyer agrees to defend, indemnify and hold harmless Microchip from any and all damages, claims, suits, or expenses resulting from such use. No licenses are conveyed, implicitly or otherwise, under any Microchip intellectual property rights.

#### Trademarks

The Microchip name and logo, the Microchip logo, dsPIC, FlashFlex, KEELOQ, KEELOQ logo, MPLAB, PIC, PICmicro, PICSTART, PIC<sup>32</sup> logo, rfPIC, SST, SST Logo, SuperFlash and UNI/O are registered trademarks of Microchip Technology Incorporated in the U.S.A. and other countries.

FilterLab, Hampshire, HI-TECH C, Linear Active Thermistor, MTP, SEEVAL and The Embedded Control Solutions Company are registered trademarks of Microchip Technology Incorporated in the U.S.A.

Silicon Storage Technology is a registered trademark of Microchip Technology Inc. in other countries.

Analog-for-the-Digital Age, Application Maestro, BodyCom, chipKIT, chipKIT logo, CodeGuard, dsPICDEM, dsPICDEM.net, dsPICworks, dsSPEAK, ECAN, ECONOMONITOR, FanSense, HI-TIDE, In-Circuit Serial Programming, ICSP, Mindi, MiWi, MPASM, MPF, MPLAB Certified logo, MPLIB, MPLINK, mTouch, Omniscient Code Generation, PICC, PICC-18, PICDEM, PICDEM.net, PICkit, PICtail, REAL ICE, rfLAB, Select Mode, SQI, Serial Quad I/O, Total Endurance, TSHARC, UniWinDriver, WiperLock, ZENA and Z-Scale are trademarks of Microchip Technology Incorporated in the U.S.A. and other countries.

SQTP is a service mark of Microchip Technology Incorporated in the U.S.A.

GestIC and ULPP are registered trademarks of Microchip Technology Germany II GmbH & Co. KG, a subsidiary of Microchip Technology Inc., in other countries.

All other trademarks mentioned herein are property of their respective companies.

© 2005-2014, Microchip Technology Incorporated, Printed in the U.S.A., All Rights Reserved.

Printed on recycled paper.

ISBN: 978-1-62077-795-4

# QUALITY MANAGEMENT SYSTEM CERTIFIED BY DNV = ISO/TS 16949=

Microchip received ISO/TS-16949:2009 certification for its worldwide headquarters, design and wafer fabrication facilities in Chandler and Tempe, Arizona; Gresham, Oregon and design centers in California and India. The Company's quality system processes and procedures are for its PIC® MCUs and dsPIC® DSCs, KEELOQ® code hopping devices, Serial EEPROMs, microperipherals, nonvolatile memory and analog products. In addition, Microchip's quality system for the design and manufacture of development systems is ISO 9001:2000 certified.

#### **Object of Declaration:**

#### **EU** Declaration of Conformity

This declaration of conformity is issued by the manufacturer.

The development/evaluation tool is designed to be used for research and development in a laboratory environment. This development/evaluation tool is not a Finished Appliance, nor is it intended for incorporation into Finished Appliances that are made commercially available as single functional units to end users under EU EMC Directive 2004/108/EC and as supported by the European Commission's Guide for the EMC Directive 2004/108/EC (8<sup>th</sup> February 2010).

This development/evaluation tool complies with EU RoHS2 Directive 2011/65/EU.

For information regarding the exclusive, limited warranties applicable to Microchip products, please see Microchip's standard terms and conditions of sale, which are printed on our sales documentation and available at <a href="https://www.microchip.com">www.microchip.com</a>.

Signed for and on behalf of Microchip Technology Inc. at Chandler, Arizona, USA

Derek Carlson

Derek Carlson

**VP Development Tools** 

|        | r 16 Dev |  |  |  |
|--------|----------|--|--|--|
| NOTES: |          |  |  |  |
|        |          |  |  |  |
|        |          |  |  |  |
|        |          |  |  |  |
|        |          |  |  |  |
|        |          |  |  |  |
|        |          |  |  |  |
|        |          |  |  |  |
|        |          |  |  |  |
|        |          |  |  |  |
|        |          |  |  |  |
|        |          |  |  |  |
|        |          |  |  |  |
|        |          |  |  |  |
|        |          |  |  |  |
|        |          |  |  |  |
|        |          |  |  |  |
|        |          |  |  |  |
|        |          |  |  |  |
|        |          |  |  |  |
|        |          |  |  |  |
|        |          |  |  |  |
|        |          |  |  |  |
|        |          |  |  |  |
|        |          |  |  |  |
|        |          |  |  |  |
|        |          |  |  |  |
|        |          |  |  |  |

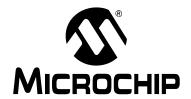

# **Table of Contents**

| Preface    |                                                              | 7  |
|------------|--------------------------------------------------------------|----|
|            | Introducing the Explorer 16 Development Board                |    |
|            | 1.1 Introduction                                             | 11 |
|            | 1.2 Highlights                                               | 11 |
|            | 1.3 What's in the Kit                                        | 11 |
|            | 1.4 Explorer 16 Development Board Functionality and Features | 12 |
|            | 1.5 Using the Explorer 16 Out of the Box                     | 14 |
|            | 1.6 Explorer 16 Development Board Demonstration Programs     | 14 |
|            | 1.7 Reference Documents                                      | 14 |
| Chapter 2. | Explorer 16 Development Hardware                             |    |
| -          | 2.1 Introduction                                             | 15 |
|            | 2.2 Hardware Features                                        | 15 |
| Appendix A | A. Explorer 16 Development Board Schematics                  |    |
|            | A.1 Introduction                                             | 19 |
|            | A.2 Development Board Block Diagram                          | 19 |
|            | A.3 Development Board Schematics                             | 20 |
| Index      | ·                                                            |    |
|            | Sales and Service                                            |    |

| Explorer 16 Development Board |         |               |                      |                      |                      |
|-------------------------------|---------|---------------|----------------------|----------------------|----------------------|
|                               |         |               |                      |                      |                      |
|                               |         |               |                      |                      |                      |
|                               |         |               |                      |                      |                      |
|                               |         |               |                      |                      |                      |
|                               |         |               |                      |                      |                      |
|                               |         |               |                      |                      |                      |
|                               |         |               |                      |                      |                      |
|                               |         |               |                      |                      |                      |
|                               |         |               |                      |                      |                      |
|                               |         |               |                      |                      |                      |
|                               |         |               |                      |                      |                      |
|                               |         |               |                      |                      |                      |
|                               |         |               |                      |                      |                      |
|                               |         |               |                      |                      |                      |
|                               |         |               |                      |                      |                      |
|                               |         |               |                      |                      |                      |
|                               |         |               |                      |                      |                      |
|                               |         |               |                      |                      |                      |
|                               | 16 Deve | 16 Developmen | 16 Development Board | 16 Development Board | 16 Development Board |

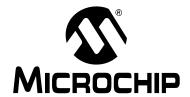

### **Preface**

#### **NOTICE TO CUSTOMERS**

All documentation becomes dated, and this manual is no exception. Microchip tools and documentation are constantly evolving to meet customer needs, so some actual dialogs and/or tool descriptions may differ from those in this document. Please refer to our web site (www.microchip.com) to obtain the latest documentation available.

Documents are identified with a "DS" number. This number is located on the bottom of each page, in front of the page number. The numbering convention for the DS number is "DSXXXXXXXXA", where "XXXXXXXX" is the document number and "A" is the revision level of the document.

For the most up-to-date information on development tools, see the MPLAB<sup>®</sup> IDE on-line help. Select the Help menu, and then Topics to open a list of available on-line help files.

#### INTRODUCTION

This chapter contains general information that will be useful to know before using the Explorer 16 Development Board. Items discussed in this chapter include:

- Document Layout
- · Conventions Used in this Guide
- Warranty Registration
- · Recommended Reading
- The Microchip Web Site
- Product Change Notification Service
- Customer Support
- Document Revision History

#### **DOCUMENT LAYOUT**

This document describes how to use the Explorer 16 Development Board as a development tool to emulate and debug firmware on a target board. The manual layout is as follows:

- Chapter 1. "Introducing the Explorer 16 Development Board" provides a brief overview of the Explorer 16 Development Board, its features and its uses.
- Chapter 2. "Explorer 16 Development Hardware" provides a more detailed description of the Explorer 16 board's hardware features.
- Appendix A. "Explorer 16 Development Board Schematics" provides a block diagram and detailed schematics of the Explorer 16 board.

#### **CONVENTIONS USED IN THIS GUIDE**

This manual uses the following documentation conventions:

#### **DOCUMENTATION CONVENTIONS**

| Description                                      | Represents                                              | Examples                                     |
|--------------------------------------------------|---------------------------------------------------------|----------------------------------------------|
| Arial font:                                      |                                                         |                                              |
| Italic characters                                | Referenced books                                        | MPLAB® IDE User's Guide                      |
|                                                  | Emphasized text                                         | is the only compiler                         |
| Initial caps                                     | A window                                                | the Output window                            |
|                                                  | A dialog                                                | the Settings dialog                          |
|                                                  | A menu selection                                        | select Enable Programmer                     |
| Quotes                                           | A field name in a window or dialog                      | "Save project before build"                  |
| Underlined, italic text with right angle bracket | A menu path                                             | File>Save                                    |
| Bold characters                                  | A dialog button                                         | Click <b>OK</b>                              |
|                                                  | A tab                                                   | Click the <b>Power</b> tab                   |
| Text in angle brackets < >                       | A key on the keyboard                                   | Press <enter>, <f1></f1></enter>             |
| Courier New font:                                |                                                         |                                              |
| Plain Courier New                                | Sample source code                                      | #define START                                |
|                                                  | Filenames                                               | autoexec.bat                                 |
|                                                  | File paths                                              | c:\mcc18\h                                   |
|                                                  | Keywords                                                | _asm, _endasm, static                        |
|                                                  | Command-line options                                    | -Opa+, -Opa-                                 |
|                                                  | Bit values                                              | 0, 1                                         |
|                                                  | Constants (in source code)                              | 0xFF, 'A'                                    |
| Italic Courier New                               | A variable argument                                     | file.o, where file can be any valid filename |
| Square brackets [ ]                              | Optional arguments                                      | mcc18 [options] file [options]               |
| Curly brackets and pipe character: {   }         | Choice of mutually exclusive arguments; an OR selection | errorlevel {0 1}                             |
| Ellipses                                         | Replaces repeated text                                  | <pre>var_name [, var_name]</pre>             |
|                                                  | Represents code supplied by user                        | <pre>void main (void) { }</pre>              |

#### **WARRANTY REGISTRATION**

Please complete the enclosed Warranty Registration Card and mail it promptly. Sending in the Warranty Registration Card entitles users to receive new product updates. Interim software releases are available at the Microchip web site.

#### RECOMMENDED READING

This user's guide describes how to use the Explorer 16 Development Board. Other useful documents are listed below. The following Microchip documents are available and recommended as supplemental reference resources.

#### **Explorer 16 Development Board Product Page**

For the latest information for the Explorer 16 Development board, please visit: www.microchip.com/explorer16

#### PIC24FJ128GA010 Family Data Sheet (DS39747)

Consult this document for detailed information on the PIC24F general purpose, 16-bit devices. Reference information found in this data sheet includes:

- · Device memory map
- · Device pinout and packaging details
- Device electrical specifications
- List of peripherals included on the device

#### dsPIC33FJXXXGPX06A/X08A/X10A Family Data Sheet (DS70593)

Consult this document for detailed information on the dsPIC33FJXXXGPX06A/X08A/X10A Digital Signal Controllers. Reference information found in this data sheet includes:

- · Device memory map
- · Device pinout and packaging details
- · Device electrical specifications
- · List of peripherals included on the device

#### 16-Bit MCU and DSC Programmer's Reference Manual (DS70157)

This manual is a software developer's reference for all of Microchip's 16-bit devices. It describes the instruction set in detail and also provides general information to assist in developing software.

#### **Additional 16-Bit Families**

Information about other 16-bit families can be found at: www.microchip.com/16bit

#### MPLAB® XC16 C Compiler User's Guide (DS50002071)

Consult this document for detailed information on Microchip's MPLAB XC16 C Compiler for 16-bit devices to develop an application. Please visit <a href="https://www.microchip.com/compilers">www.microchip.com/compilers</a> for more information.

#### MPLAB® X IDE User's Guide (DS52027)

This document details the use of the MPLAB X Integrated Development Environment (IDE). It also contains tutorials on how to create a new project, build, program and debug. Please visit <a href="https://www.microchip.com/mplabx">www.microchip.com/mplabx</a> for more information.

#### THE MICROCHIP WEB SITE

Microchip provides online support via our web site at <a href="www.microchip.com">www.microchip.com</a>. This web site is used as a means to make files and information easily available to customers. The web site contains the following information:

- **Product Support** Data sheets and errata, application notes and sample programs, design resources, user's guides and hardware support documents, latest software releases and archived software
- General Technical Support Frequently Asked Questions (FAQs), technical support requests, online discussion groups, Microchip consultant program member listing
- Business of Microchip Product selector and ordering guides, latest Microchip press releases, listing of seminars and events, listings of Microchip sales offices, distributors and factory representatives

#### PRODUCT CHANGE NOTIFICATION SERVICE

Microchip's customer notification service helps keep customers current on Microchip products. Subscribers will receive e-mail notification whenever there are changes, updates, revisions or errata related to a specified product family or development tool of interest.

To register, access the Microchip web site at <a href="https://www.microchip.com">www.microchip.com</a>, click on Product Change Notification and follow the registration instructions.

#### **CUSTOMER SUPPORT**

Users of Microchip products can receive assistance through several channels:

- · Distributor or Representative
- · Local Sales Office
- Field Application Engineer (FAE)
- Technical Support
- Development Systems Information Line

Customers should contact their distributor, representative or field application engineer (FAE) for support. Local sales offices are also available to help customers. A listing of sales offices and locations is included in the back of this document.

Technical support is available through the web site at: http://support.microchip.com

#### **DOCUMENT REVISION HISTORY**

#### **Revision A (November 2005)**

This is the initial release of this Document.

#### **Revision B (January 2014)**

Added updated information regarding the current versions of MPLAB XC16 C Compiler and MPLAB X IDE.

Minor grammatical edits throughout the text.

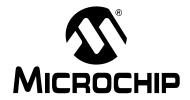

## Chapter 1. Introducing the Explorer 16 Development Board

#### 1.1 INTRODUCTION

The Explorer 16 Development Board provides a low-cost, modular development system for Microchip's 16-bit and 32-bit microcontroller families.

As provided, the development board works as a demo board right from the box and also has the ability to extend its functionality through modular expansion interfaces. The Explorer 16 Development Board supports the MPLAB<sup>®</sup> programmer and debugger for full emulation and debug capabilities, and also allows 3V controllers to interface with 5V peripheral devices.

#### 1.2 HIGHLIGHTS

This chapter covers the following topics:

- · What's in the Kit
- Explorer 16 Development Board Functionality and Features
- Using the Explorer 16 Out of the Box
- Explorer 16 Development Board Demonstration Programs
- Reference Documents

#### 1.3 WHAT'S IN THE KIT

The Explorer 16 Development Board Kit contains the following:

- The Explorer 16 Development Board
- Depending on the specific kit, one or several Processor Plug-In Module(s) (PIM)
- An RS-232 cable
- Please visit www.microchip.com/explorer16 to download the following:
  - This User's Guide
  - Schematics for the PIM modules
  - Example programs for use with the PIC® MCU and dsPIC® DSC devices.

**Note:** The Explorer 16 Development Board has been designed to allow function from a permanently mounted PIC24FJ128GA010 device at position, U1. Units are shipped with U1 unpopulated and a PIM mounted on the U1A headers instead. When using the PIM, it is critical to verify that switch, S2, always remains in the "PIM" position.

See Section 2.2.1 "Processor Support" for more information.

#### 1.4 EXPLORER 16 DEVELOPMENT BOARD FUNCTIONALITY AND FEATURES

A layout of the Explorer 16 Development Board is shown in Figure 1-1. The board includes these key features, as indicated in the diagram:

- 1. 100-pin PIM riser, compatible with the PIM versions of selected Microchip PIC MCU and dsPIC DSC devices
- Direct 9 VDC power input that provides +3.3V and +5V (regulated) to the entire board
- Power indicator LED
- 4. RS-232 serial port and associated hardware
- 5. On-board analog thermal sensor
- 6. [No longer supported] USB connectivity for communications and device programming/debugging
- Standard, 6-wire In-Circuit Debugger (ICD) connector for connections to an MPLAB ICD programmer/debugger module
- 8. Hardware selection of PIM or soldered on-board microcontroller
- 9. 2-line by 16-character LCD
- 10. Provisioning on PCB for add on graphic LCD
- 11. Push button switches for device Reset and user-defined inputs
- 12. Potentiometer for analog input
- 13. Eight indicator LEDs
- 74HCT4053 multiplexers for selectable crossover configuration on serial communication lines
- Independent crystals for precision microcontroller clocking (8 MHz) and RTCC operation (32.768 kHz)
- 16. Serial EEPROM
- 17. Prototype area for developing custom applications
- 18. Socket and edge connector for PICtail™ Plus card compatibility
- 19. Six-pin interface for the PICkit™ Programmer
- 20. JTAG connector pad for optional boundary scan functionality

For additional details on these features, refer to **Chapter 2. "Explorer 16 Development Hardware"**.

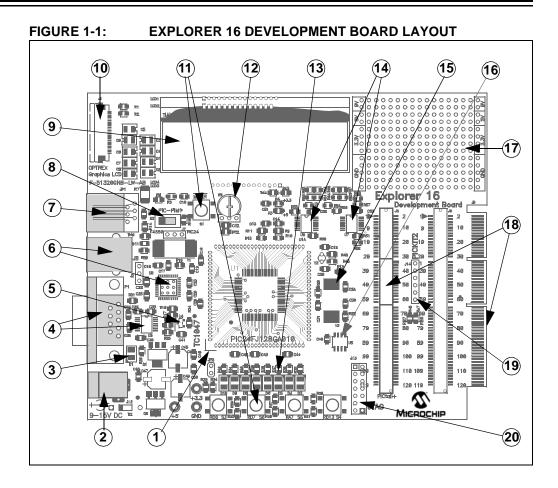

#### 1.5 USING THE EXPLORER 16 OUT OF THE BOX

Although intended as a development platform, the Explorer 16 Development Board may also be used directly from the box as a demonstration board for PIC MCU and dsPIC DSC devices. The programs are preprogrammed into the sample device PIMs.

To get started with the board:

- 1. For Explorer 16 boards without a permanently mounted PIC24FJ device: Verify that a PIM is correctly installed onto the board. For all PIMs, be certain to align the PIM so the notched corner marking is oriented in the upper left corner.
- For Explorer 16 boards without a permanently mounted PIC24FJ device: Verify that switch S2 is set in the "PIM" position.
   For Explorer 16 boards with a permanently mounted PIC24FJ device: verify that switch, S2, is set in the "PIC" device position.
- 3. Verify that the jumper on JP2 is installed (to enable the LEDs).
- Apply power to the board (9 VDC) at power input, J2. For information on acceptable power sources, see Appendix A. "Explorer 16 Development Board Schematics".

FIGURE 1-2: EXPLORER 16 PIM MODULE, SHOWING NOTCHED CORNER MARKING

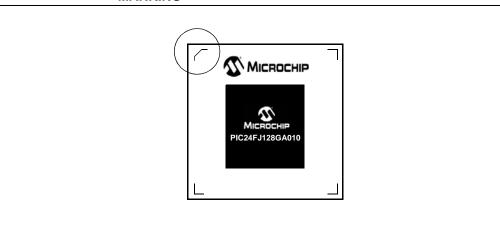

#### 1.6 EXPLORER 16 DEVELOPMENT BOARD DEMONSTRATION PROGRAMS

Example code and MPLAB projects are available for download from www.microchip.com/explorer16

Refer to the Readme file distributed with the demo code package for details regarding demonstration code operation.

#### 1.7 REFERENCE DOCUMENTS

In addition to the documents listed in the "Recommended Reading" section, these documents are also available from Microchip to support the use of the Explorer 16 Development Board:

- PIC18F2455/2550/4455/4550 Data Sheet (DS39632)
- TC1047/TC1047A Data Sheet (DS21498)
- 25AA256/25LC256 Data Sheet (DS21822)

You can obtain these reference documents by downloading them from the Microchip web site (www.microchip.com).

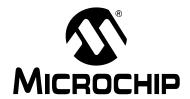

# Chapter 2. Explorer 16 Development Hardware

#### 2.1 INTRODUCTION

This chapter provides a more detailed description of the hardware features of the Explorer 16 Development Board.

#### 2.2 HARDWARE FEATURES

The key features of the Explorer 16 Development board are listed below. They are presented in the order given in **Section 1.4 "Explorer 16 Development Board Functionality and Features"**, Figure 1-1.

| Note: | Pin names in this document apply to the PIC24FJ128GA010 device. When using   |
|-------|------------------------------------------------------------------------------|
|       | any other device, obtain pin mapping from the PIM Information Sheet for that |
|       | device.                                                                      |

#### 2.2.1 Processor Support

The Explorer 16 board has been designed to accommodate both permanently mounted (i.e., soldered on) and detachable PIM processors. Slider switch, S2, allows the user to choose which processor to use. This makes it possible for the Explorer 16 board to support most 3V, pin compatible PIC® MCUs and dsPIC® DSCs with appropriate PIMs.

PIMs are visually indexed for proper installation. The PIM is always installed with the notched corner mark on the corner of the PIM board oriented to the upper left corner.

As shipped, the board does not have a permanently mounted microcontroller in U1. In order for the board to work, therefore, S2 must always be left in the "PIM" position.

#### 2.2.2 Power Supply

There are two ways to supply power to the Explorer 16 board:

• An unregulated DC supply of 9V to 15V (preferably 9V) supplied to J12. For default functionality, a power supply with a current capability of 250 mA is sufficient. Since the board can serve as a modular development platform that can connect to multiple expansion boards, voltage regulators (Q1 and Q2) with a maximum current capability of 800 mA are used. This may require a larger power supply of up to 1.6A. Because the regulators do not have heat sinks, long-term operation at such loads is not recommended.

**Note:** The Explorer 16 kit does not include a power supply. If an external supply is needed, use Microchip part number: AC002014.

 An external, regulated DC power supply that provides both +5V and +3.3V can be connected to the terminals provided (at the bottom left side of the board, near S3).

One green LED (D1) is provided to show when the Explorer 16 board is powered up. The power-on LED indicates the presence of +3.3V.

#### 2.2.3 RS-232 Serial Port

An RS-232 level shifter (U3) has been provided with all necessary hardware to support RS-232 connection with hardware flow control through the DB9 connector. The port is configured as a DCE device and can be connected to a PC using a straight-through cable.

The RX and TX pins are connected to the RX and TX lines of U3. The PIC and dsPIC device RTS and CTS pins are tied to the RX2 (DIN2) and TX2 (DOUT2) lines of the MAX3232 for hardware flow control.

#### 2.2.4 Temperature Sensor

An analog output thermal sensor (Microchip TC1074A, U4) is connected to one of the controller's A/D channels.

#### 2.2.5 ICD Connector

An MPLAB programmer or debugger can be connected by way of the modular connector (JP1) for low-cost debugging. The ICD connector utilizes port pins, RB6 and RB7 of the microcontroller, for in-circuit debugging.

Jumper, J7, decides the terminus of the ICD connector. If the jumper is set to the "PIC24" side, JP1 communicates directly with PGCx/PGDx or EMUCx/EMUDx of the PIM or on-board device (determined by S2). If the jumper is set to the "F4450" side, JP1 communicates with the on-board PIC18LF4550 USB device.

#### 2.2.6 LCD

The Explorer 16 board includes an alphanumeric LCD display with two lines of 16 characters each. The display is driven with three control lines and eight data lines. The LCD can be driven by the PMP module, if supported, or the I/O port.

An alternate configuration option allows the use of different I/O pins. To do this, the user must cut the trace jumpers at R60/62/64/66 and create solder bridges from the pads for R61/63/65/67 (see Figure 2-1).

FIGURE 2-1: MODIFICATIONS TO R60-R67 FOR LCD CONFIGURATION (SCALE ENHANCED FOR VISIBILITY)

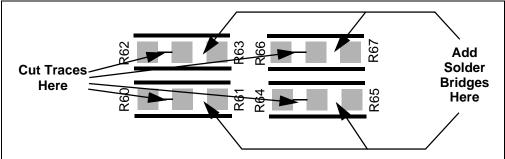

#### 2.2.7 Graphic LCD

The Explorer 16 also has a footprint and layout support for the Optrex 128 x 64 dot-matrix graphic LCD (part number: F-51320GNB-LW-AB) and associated circuitry. This is the same display used in Microchip's MPLAB PM3 programmer.

### **Explorer 16 Development Hardware**

#### 2.2.8 Switches

Five push button switches provide the following functions:

- S1: Active-low MCLR switch to hard reset the processor
- · S3: Active-low switch
- · S4: Active-low switch
- S5: Active-low switch
- S6: Active-low switch

Switch, S1, has a debounce capacitor, whereas S3 through S6 do not; this allows the user to investigate debounce techniques. When Idle, the switches are pulled high (+3.3V); when pressed, they are grounded.

#### 2.2.9 Analog Input (Potentiometer)

A 10 k $\Omega$  potentiometer is connected through a series resistor to AN5. It can be adjusted from VDD to GND to provide an analog input to one of the controller's A/D channels.

#### 2.2.10 LEDs

Eight LEDs (D3 through D10) are available. Set the pins output high to light the LEDs. These LEDs may be disabled by removing jumper, JP2.

#### 2.2.11 Oscillator Options

The installed microcontroller has two separate oscillator circuits connected. The main oscillator uses an 8 MHz crystal (Y3) and functions as the controller's primary oscillator. A second circuit, using a 32.768 kHz (watch type) crystal (Y2), functions as the Timer1 oscillator and serves as the source for the RTCC and secondary oscillator.

#### 2.2.12 Serial EEPROM

A 25LC256 256K (32K x 8) serial EEPROM (U5) is included for nonvolatile firmware storage; it is also used to demonstrate SPI bus operation.

#### 2.2.13 PICkit™ Programmer Connector

Connector, J14, provides the footprint for a 6-pin PICkit programmer interface.

#### 2.2.14 JTAG Connector

Connector, J13, provides a standard JTAG interface, allowing users to connect to, and program the controller, via JTAG when supported.

#### 2.2.15 PICtail™ Plus Card Edge Modular Expansion Connectors

The Explorer 16 board has been designed with the PICtail™ Plus modular expansion interface, allowing the board to provide basic generic functionality and still be easily extendable to new technologies as they become available.

PICtail Plus is based on a 120-pin connection, divided into three sections of 30 pins, 30 pins and 56 pins. The two 30-pin connections have parallel functionality. For example, Pins 1, 3, 5 and 7 have SPI1 functionality on the top 30-pin segment, with similar SPI2 functionality on the corresponding pins in the middle 30-pin segment.

Each 30-pin section provides connections to all of the serial communications peripherals, as well as many I/O ports, external interrupts and A/D channels. This provides enough signals to develop many different expansion interfaces, such as Ethernet, Zigbee $^{\text{@}}$ , IrDA $^{\text{@}}$  and so on. The 30-pin PICtail Plus expansion boards can be used in either the top or middle 30-pin sections.

The Explorer 16 board provides footprints for two edge connectors for daughter cards, one populated (J5, Samtec # MEC1-160-02-S-D-A) and one unpopulated (J6). The board also has a matching male edge connection (J9), allowing it to be used as an expansion card itself.

#### 2.2.15.1 CROSSOVER CONNECTIONS FOR SPI AND UART

The PICtail Plus interface allows two Explorer 16 boards to be connected directly to each other without any external connector. This provides 1-to-1 connection between the microcontrollers on the two boards, an interface that works well for many types of peripherals (I<sup>2</sup>C<sup>™</sup>, PMP, etc.). However, certain serial peripheral modules, such as SPIs and UARTs, require cross-wire connections; that is, the TX (or SDO) pin of one controller must be connected to the RX (or SDI) of the other and vice versa.

The Explorer 16 board uses two 74HCT4053 analog multiplexers to simplify the connections between itself and any daughter boards. U6 and U7 provide active control of the cross-wire capability on SPI1 and UART1, with a hardware flow control signal provided by three I/O pins.

The multiplexers are controlled by the state of pins, RB12, RB13 and RB14. When a control pin is high (the default state), the corresponding SPI1 or UART1 pin pairs are connected to their default pins on the PICtail Plus interface. When a control pin is asserted low, the corresponding pin pair functions are swapped. Table 2-1 details the relationship between the control pins and the SPI1/UART1 functions on the interface.

TABLE 2-1: LOCATION OF SPI1 AND UART1 PINS ON PICtail™ PLUS INTERFACE

|                      |           | UART1 Co |                                      | SPI1  |          |      |
|----------------------|-----------|----------|--------------------------------------|-------|----------|------|
| Control<br>Pin State | Control I | Pin RB14 | RB14 Control Pin RB13 Control Pin RI |       | Pin RB12 |      |
|                      | U1RX      | U1TX     | U1CTS                                | U1RTS | SDI1     | SDO1 |
| 1                    | 2         | 4        | 19                                   | 20    | 5        | 7    |
| 0                    | 4         | 2        | 20                                   | 19    | 7        | 5    |

**Note:** When connecting SPI and UART peripherals on two Explorer 16 boards, use crossover connection on only one of the boards.

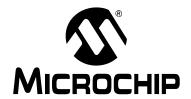

# Appendix A. Explorer 16 Development Board Schematics

#### A.1 INTRODUCTION

This section provides detailed technical information on the Explorer 16 Development Board.

#### A.2 DEVELOPMENT BOARD BLOCK DIAGRAM

FIGURE A-1: HIGH-LEVEL BLOCK DIAGRAM OF THE EXPLORER 16 DEVELOPMENT BOARD

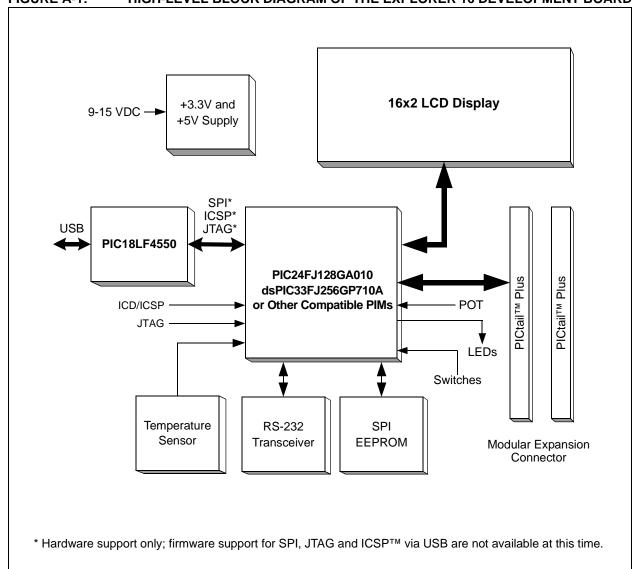

#### A.3 DEVELOPMENT BOARD SCHEMATICS

FIGURE A-2: EXPLORER 16 BOARD SCHEMATIC, SHEET 1 OF 8 (PIM SOCKET)

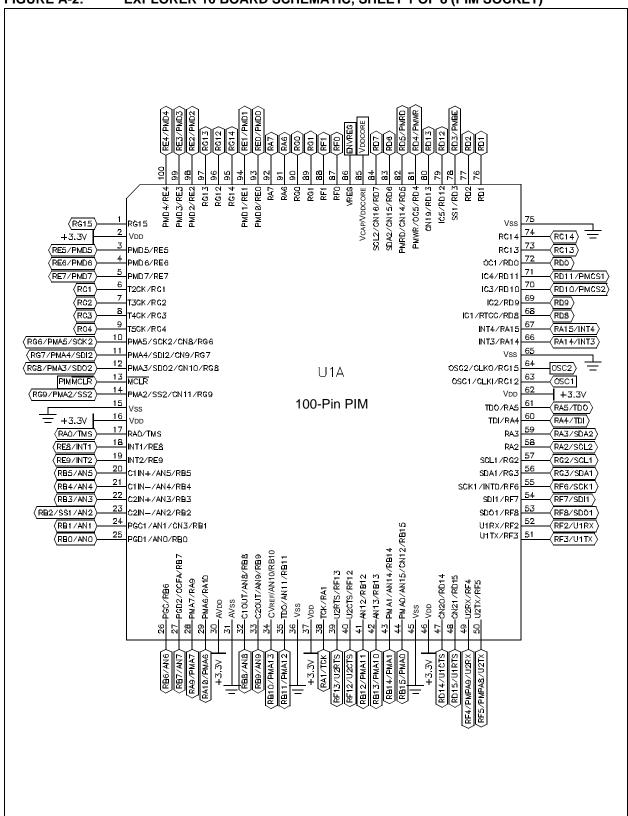

FIGURE A-3: EXPLORER 16 BOARD SCHEMATIC, SHEET 2 OF 8 (BOARD MOUNTED PIC24FJ128GA010 MCU, WHEN INSTALLED)

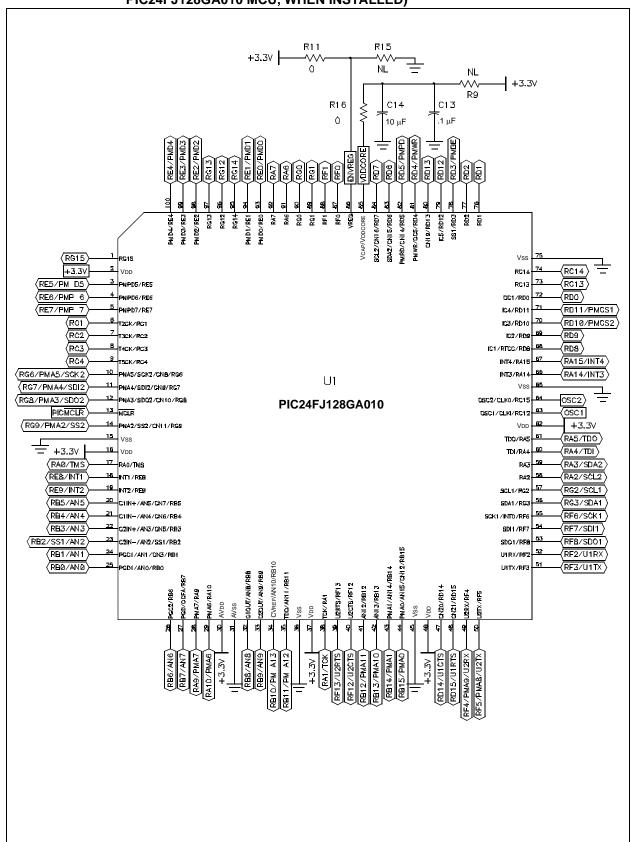

FIGURE A-4: EXPLORER 16 BOARD SCHEMATIC, SHEET 3 OF 8 (MPLAB® ICD, JTAG, PICkit™ PROGRAMMER AND PICtail™ Plus CONNECTORS)

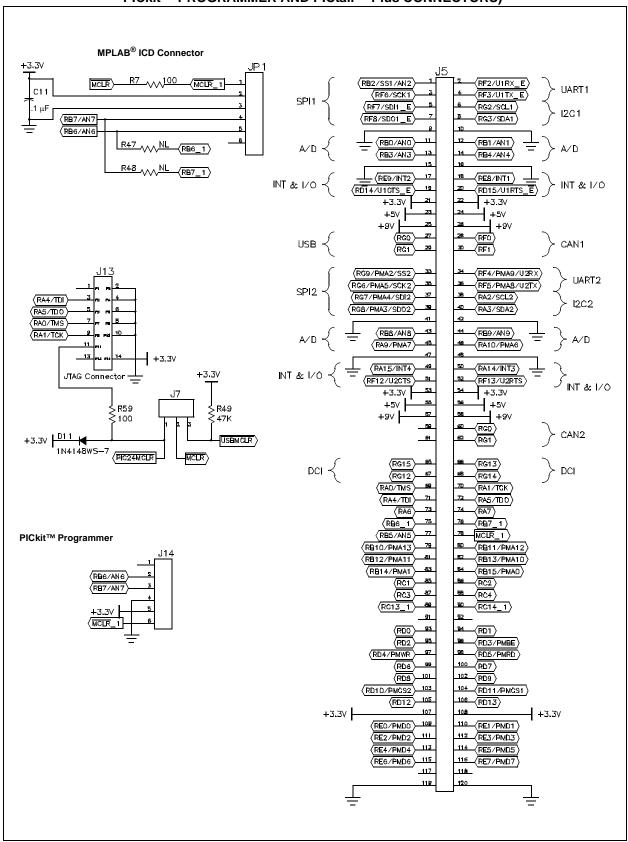

FIGURE A-5: EXPLORER 16 BOARD SCHEMATIC, SHEET 4 OF 8 (PICtail™ PLUS EDGE AND SOCKET CONNECTORS)

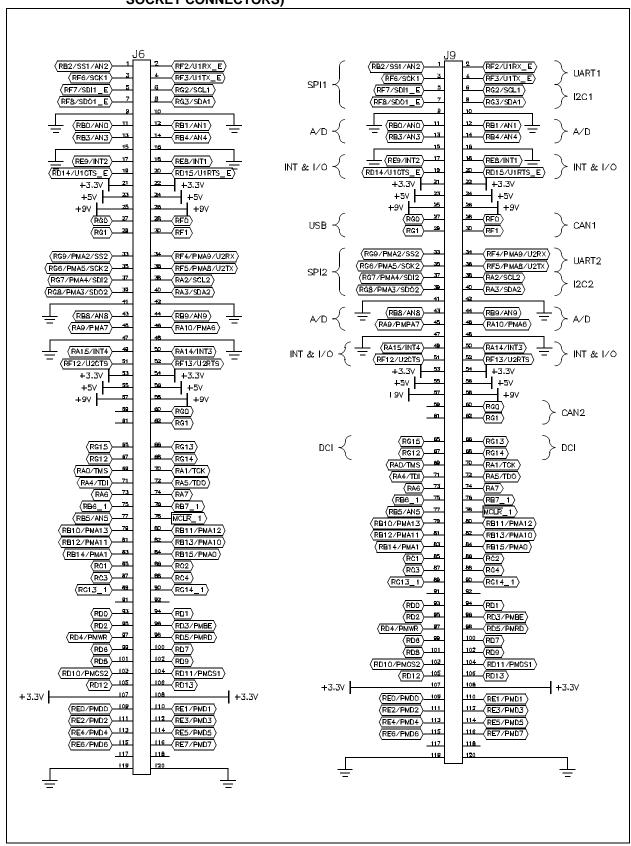

FIGURE A-6: EXPLORER 16 BOARD SCHEMATIC, SHEET 5 OF 8 (SWITCHES, MULTIPLEXERS AND POTENTIOMETER)

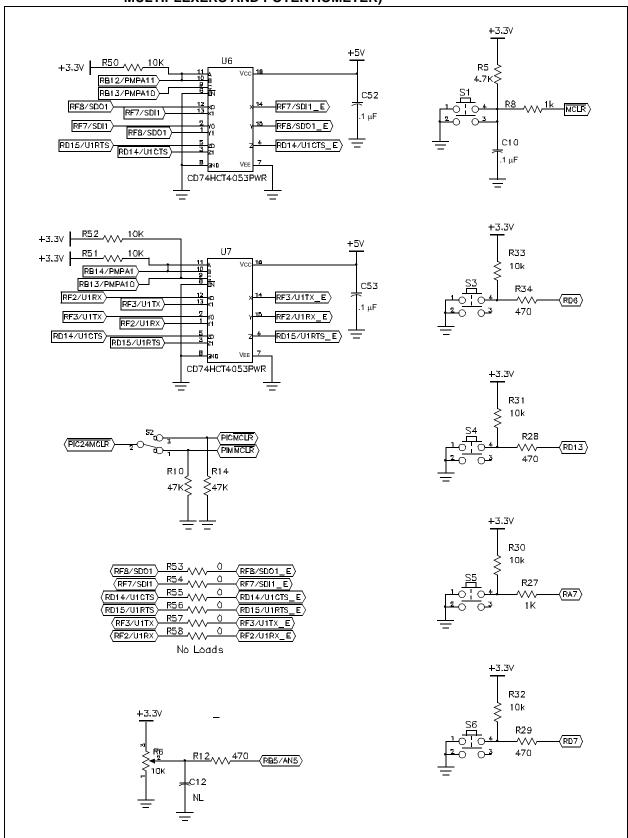

FIGURE A-7: EXPLORER 16 BOARD SCHEMATIC, SHEET 6 OF 8 (EEPROM, TEMPERATURE SENSOR, LEDs, OSCILLATOR CIRCUITS AND POWER SUPPLY)

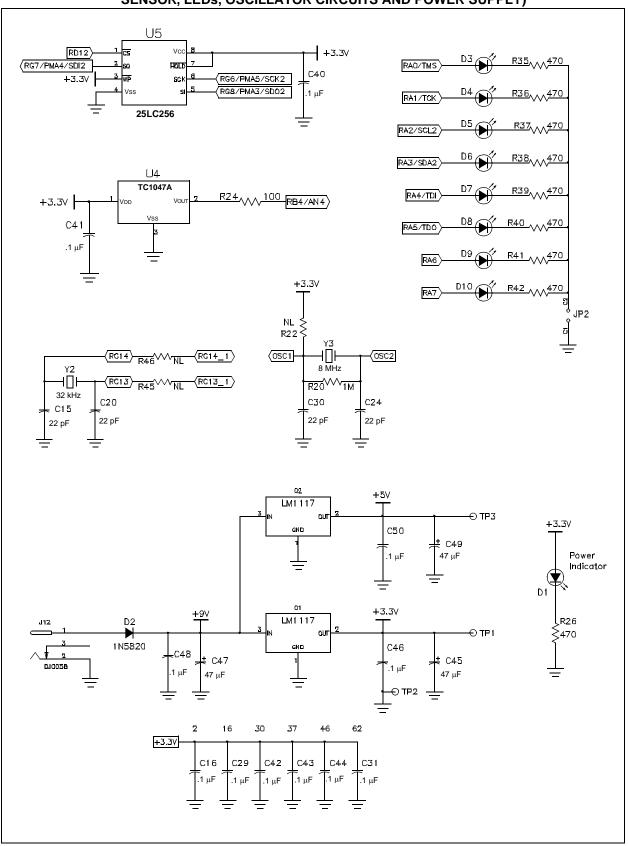

FIGURE A-8: EXPLORER 16 BOARD SCHEMATIC, SHEET 7 OF 8 (USB AND UART SUBSYSTEMS)

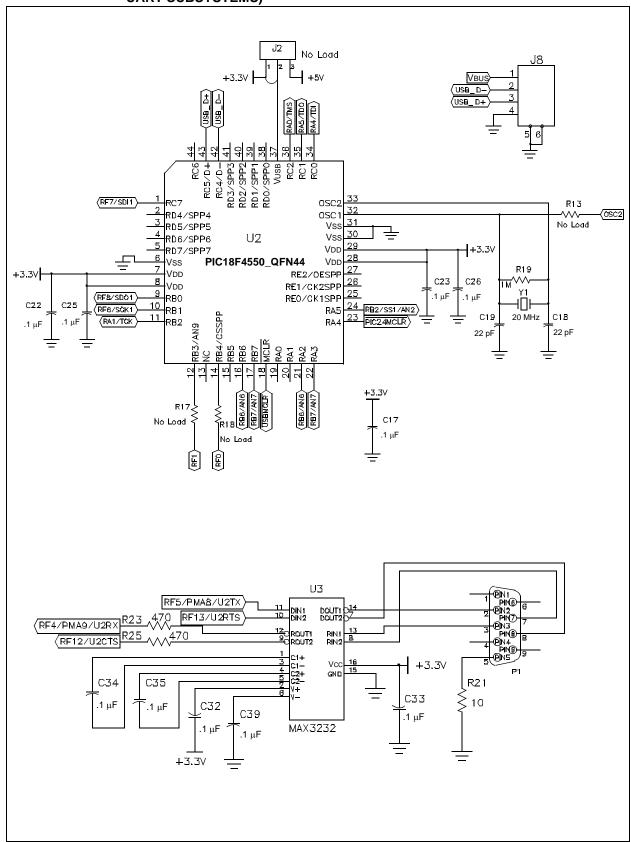

FIGURE A-9: EXPLORER 16 BOARD SCHEMATIC, SHEET 8 OF 8 (LCDs AND OPTIONAL LCD CONNECTIONS)

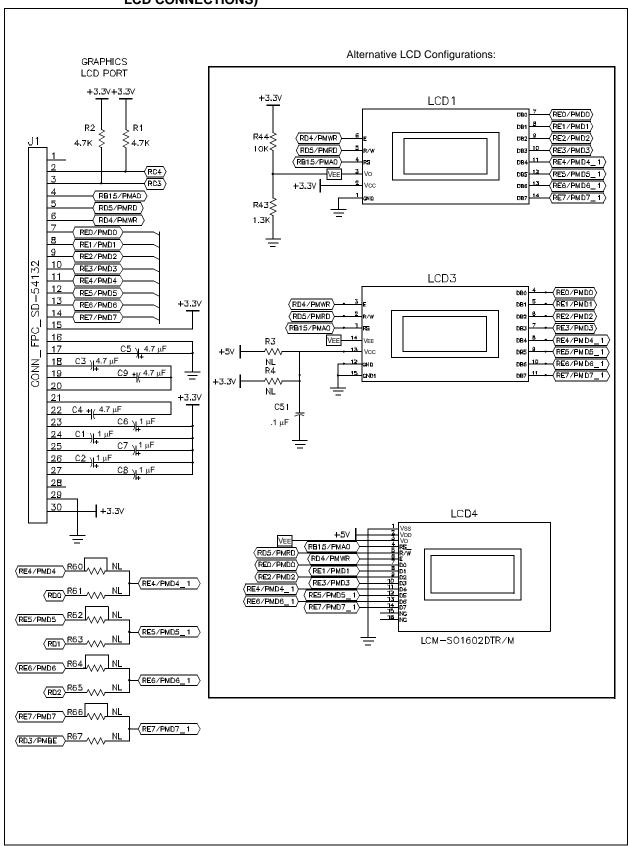

| Explorer 16 Development Board |
|-------------------------------|
| NOTES:                        |
|                               |
|                               |
|                               |
|                               |
|                               |
|                               |
|                               |
|                               |
|                               |
|                               |
|                               |
|                               |
|                               |
|                               |
|                               |
|                               |
|                               |
|                               |
|                               |
|                               |

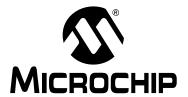

# **Index**

| A                                                              |                                                                    |                                                                            |
|----------------------------------------------------------------|--------------------------------------------------------------------|----------------------------------------------------------------------------|
| Additional 16-Bit Families                                     |                                                                    | 9                                                                          |
| С                                                              |                                                                    |                                                                            |
| Crossover Connections (Serial Communications) Customer Support |                                                                    |                                                                            |
| D                                                              |                                                                    |                                                                            |
| Documentation ConventionsLayout                                |                                                                    |                                                                            |
| dsPIC33FJXXXGPX06A/X08A/X10A Family Data Sheet                 |                                                                    |                                                                            |
| E                                                              |                                                                    |                                                                            |
| Explorer 16 Development Board Block Diagram Layout Schematics  | <br>20-                                                            | 13<br>-27                                                                  |
| Н                                                              |                                                                    |                                                                            |
| Hardware Features Analog Potentiometer                         | 12,                                                                | 17                                                                         |
| Crossover Connections (Serial Communications)                  | 12,<br>12,<br>12,<br>12,<br>12,<br>12,<br>12,<br>12,<br>12,<br>12, | 16<br>17<br>16<br>16<br>17<br>17<br>17<br>17<br>15<br>15<br>16<br>17<br>17 |

| nternet Address10                                                  |
|--------------------------------------------------------------------|
| M                                                                  |
| Microchip Internet Web Site                                        |
| P                                                                  |
| PIC24FJ128GA010 Family Data SheetS<br>PICtail Plus Edge Connectors |
| Use with Crossover Serial Connections                              |
| Product Change Notification Service10                              |
| R                                                                  |
| Reading, Recommended                                               |
| Reference Documents14                                              |
| Revision History10                                                 |
| S                                                                  |
| Schematics20-27                                                    |
| W                                                                  |
| Warranty Registration                                              |

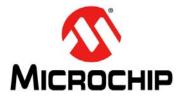

### Worldwide Sales and Service

#### **AMERICAS**

Corporate Office

2355 West Chandler Blvd. Chandler, AZ 85224-6199 Tel: 480-792-7200

Fax: 480-792-7277 Technical Support:

http://www.microchip.com/

support

Web Address: www.microchip.com

Atlanta

Duluth, GA Tel: 678-957-9614

Fax: 678-957-1455

**Austin, TX** Tel: 512-257-3370

**Boston** 

Westborough, MA Tel: 774-760-0087 Fax: 774-760-0088

Chicago Itasca, IL

Tel: 630-285-0071 Fax: 630-285-0075

Cleveland

Independence, OH Tel: 216-447-0464 Fax: 216-447-0643

Dallas

Addison, TX Tel: 972-818-7423 Fax: 972-818-2924

Detroit Novi. MI

Tel: 248-848-4000

Houston, TX

Tel: 281-894-5983 Indianapolis

Noblesville, IN Tel: 317-773-8323 Fax: 317-773-5453

Los Angeles

Mission Viejo, CA Tel: 949-462-9523 Fax: 949-462-9608

New York, NY Tel: 631-435-6000

**San Jose, CA** Tel: 408-735-9110

**Canada - Toronto** Tel: 905-673-0699 Fax: 905-673-6509 ASIA/PACIFIC

Asia Pacific Office Suites 3707-14, 37th Floor

Tower 6, The Gateway Harbour City, Kowloon Hong Kong

Tel: 852-2401-1200 Fax: 852-2401-3431

Australia - Sydney

Tel: 61-2-9868-6733 Fax: 61-2-9868-6755

China - Beijing

Tel: 86-10-8569-7000 Fax: 86-10-8528-2104

China - Chengdu

Tel: 86-28-8665-5511 Fax: 86-28-8665-7889

China - Chongqing

Tel: 86-23-8980-9588 Fax: 86-23-8980-9500

China - Hangzhou

Tel: 86-571-2819-3187 Fax: 86-571-2819-3189

China - Hong Kong SAR

Tel: 852-2943-5100 Fax: 852-2401-3431

China - Nanjing

Tel: 86-25-8473-2460 Fax: 86-25-8473-2470

China - Qingdao

Tel: 86-532-8502-7355 Fax: 86-532-8502-7205

China - Shanghai

Tel: 86-21-5407-5533 Fax: 86-21-5407-5066

China - Shenyang

Tel: 86-24-2334-2829 Fax: 86-24-2334-2393

China - Shenzhen

Tel: 86-755-8864-2200 Fax: 86-755-8203-1760

China - Wuhan

Tel: 86-27-5980-5300 Fax: 86-27-5980-5118

China - Xian

Tel: 86-29-8833-7252 Fax: 86-29-8833-7256

China - Xiamen

Tel: 86-592-2388138 Fax: 86-592-2388130

China - Zhuhai

Tel: 86-756-3210040 Fax: 86-756-3210049 ASIA/PACIFIC

India - Bangalore

Tel: 91-80-3090-4444 Fax: 91-80-3090-4123

India - New Delhi

Tel: 91-11-4160-8631 Fax: 91-11-4160-8632

India - Pune

Tel: 91-20-3019-1500

Japan - Osaka

Tel: 81-6-6152-7160 Fax: 81-6-6152-9310

Japan - Tokyo

Tel: 81-3-6880- 3770 Fax: 81-3-6880-3771

Korea - Daegu

Tel: 82-53-744-4301 Fax: 82-53-744-4302

Korea - Seoul

Tel: 82-2-554-7200 Fax: 82-2-558-5932 or 82-2-558-5934

Malaysia - Kuala Lumpur

Tel: 60-3-6201-9857 Fax: 60-3-6201-9859

Malaysia - Penang

Tel: 60-4-227-8870 Fax: 60-4-227-4068

Philippines - Manila

Tel: 63-2-634-9065 Fax: 63-2-634-9069

Singapore

Tel: 65-6334-8870 Fax: 65-6334-8850

Taiwan - Hsin Chu

Tel: 886-3-5778-366 Fax: 886-3-5770-955

Taiwan - Kaohsiung Tel: 886-7-213-7830

iei. 000-7-213-7030

**Taiwan - Taipei** Tel: 886-2-2508-8600

Fax: 886-2-2508-0102

Thailand - Bangkok Tel: 66-2-694-1351

Fax: 66-2-694-1350

**EUROPE** 

Austria - Wels

Tel: 43-7242-2244-39 Fax: 43-7242-2244-393

Denmark - Copenhagen

Tel: 45-4450-2828 Fax: 45-4485-2829

France - Paris

Tel: 33-1-69-53-63-20 Fax: 33-1-69-30-90-79

**Germany - Dusseldorf** 

Tel: 49-2129-3766400

Germany - Munich

Tel: 49-89-627-144-0 Fax: 49-89-627-144-44

**Germany - Pforzheim** Tel: 49-7231-424750

Italy - Milan

Tel: 39-0331-742611 Fax: 39-0331-466781

Italy - Venice

Tel: 39-049-7625286

Netherlands - Drunen

Tel: 31-416-690399 Fax: 31-416-690340

Poland - Warsaw

Tel: 48-22-3325737

Spain - Madrid

Tel: 34-91-708-08-90 Fax: 34-91-708-08-91

Sweden - Stockholm

Tel: 46-8-5090-4654

**UK - Wokingham** Tel: 44-118-921-5800

Fax: 44-118-921-5820

10/28/13